# Interactive BIOS simulator

## Welcome to the interactive BIOS simulator for the HP ProDesk 405 G4 SFF

### <span id="page-0-0"></span>**Here's how to use it…**

[BIOS Utility Menus:](#page-1-0) (Click the link to navigate to the individual menus) On this page you will find thumbnail images of each of the product's BIOS utility menus. To view a specific menu in greater detail, simply click that thumbnail. Just as in the live BIOS, on each menu, you can select the tab of each of the other utility menus to navigate directly to that menu.

### Menu options:

While the menu options cannot be toggled, many of them offer item specific information about that option. To view this information, use the cursor to rollover the option and the information will present in a pane on the right of the BIOS screen.

### **That's it!**

**On every page there is a link that brings you back to either this Welcome page or the BIOS Utility Menus page enabling you to navigate to whatever BIOS option you wish to review.**

# HP ProDesk 405 G4 SFF

# BIOS Utility Menus

<span id="page-1-0"></span>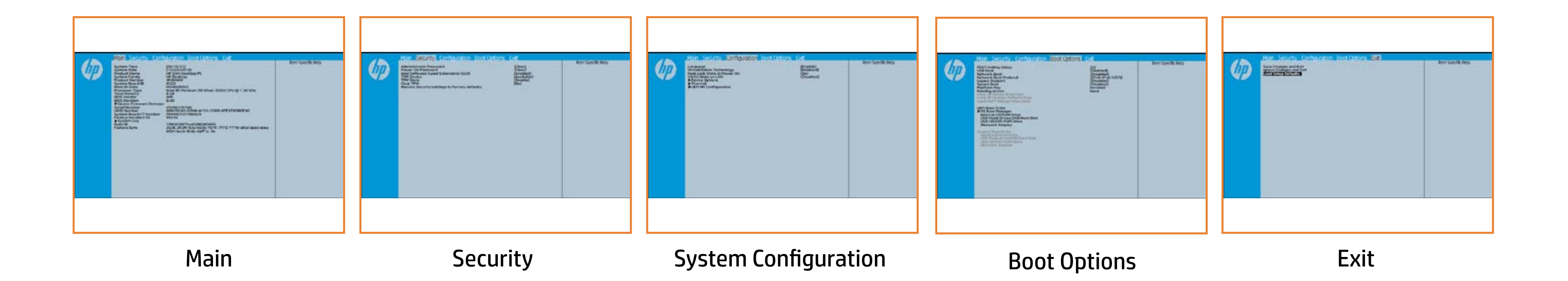

# Main Menu

## <span id="page-2-0"></span>[Back to BIOS Utility Menus](#page-1-0)

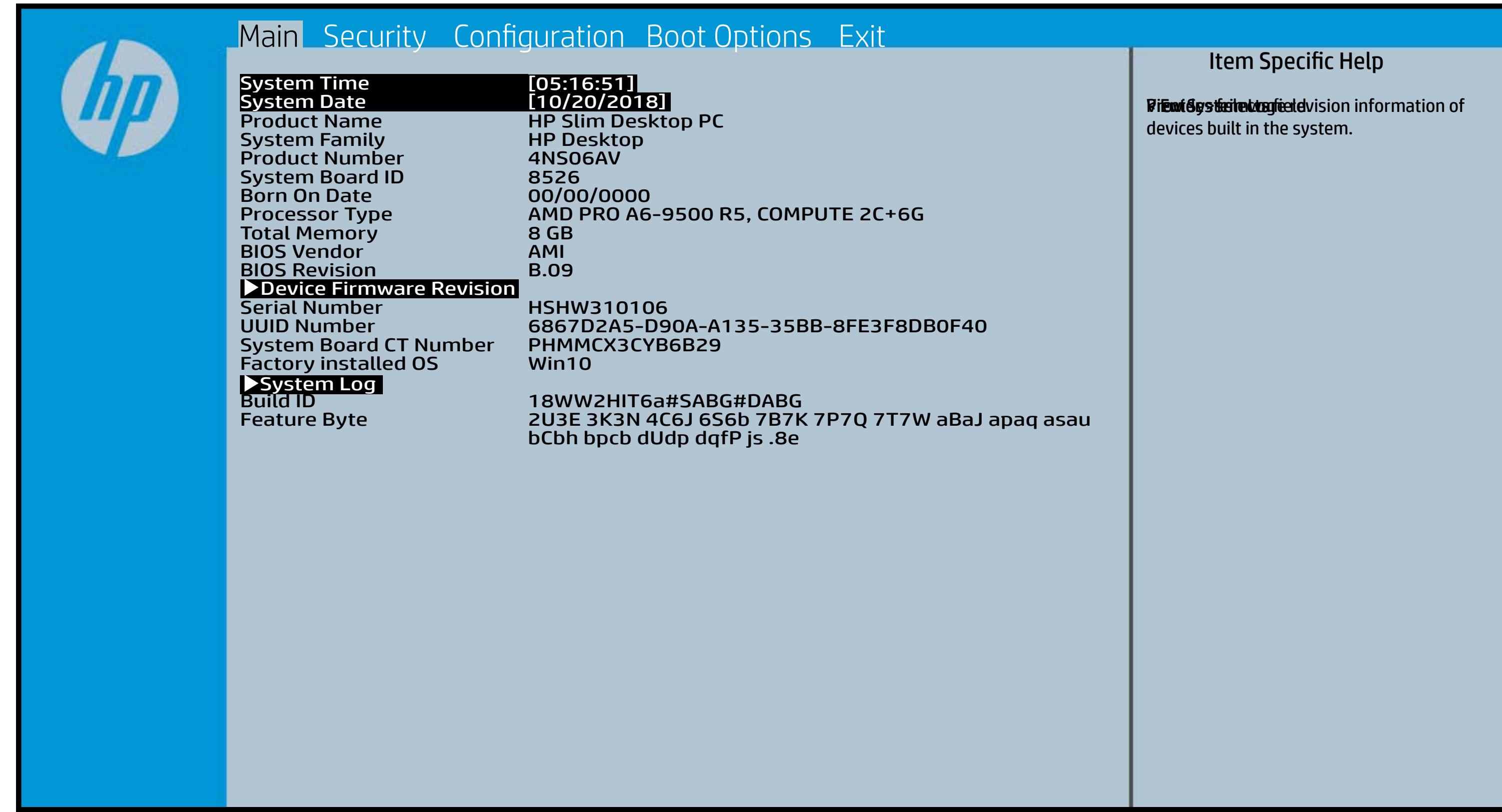

# Security Menu

### <span id="page-3-0"></span>[Back to BIOS Utility Menus](#page-1-0)

[Back to Welcome Page](#page-0-0)

#### Item Specific Help

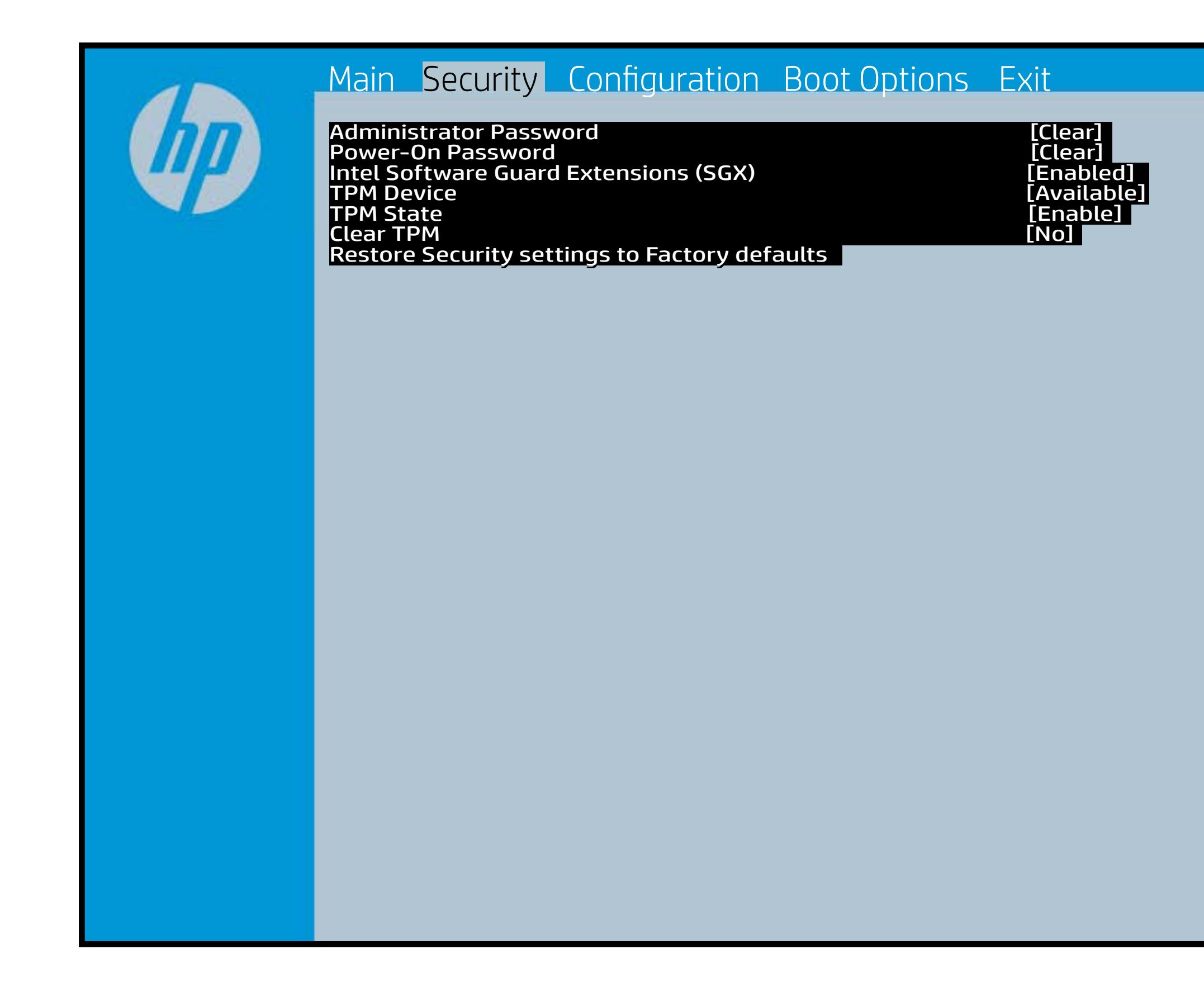

**Ettisei (HDdcBbsGlasis:H) (Hddipis) ulai SEQMiloy is Uerticus start factory de transferant in the Utilities.** fig stishif ble this ef if the diplois in eis she device y be con epit **Anthopin giberred to default shipping state. Motkygy kibe layet is sy boein af telsæt i PM detechiloes n the hale go the model of the prompt for the state of the state of the state of the state of the state of the state of the state of the state of the state of the state of the state of the state of the state of the state of** Rabistration that system to Available, the **For Tie Ws t. 21, the BIOS sened scheel.** TPM\_ForceClear command to clear the TPM\_ForceClear command to clear the TPM. For TPM 2.0, the BIOS sends the TPM2\_Clear command to clear the Storage and Endorsement Hierarchy. Once the TPM is cleared, the BIOS disables TPM is cleared, the BIOS disables TPM Power-on Authentification.

After the BIOS clears the TPM or you reject clearing the TPM during the physical presence check in POST, this setting is reverted back to No.

The setting of the TPM State shall stay the same before and after the "Clear TPM" operation. Clear TPM is also set to No without any action taken if the user selects No for the Physical Presence prompt.

# System Configuration Menu

### <span id="page-4-0"></span>[Back to BIOS Utility Menus](#page-1-0)

[Back to Welcome Page](#page-0-0)

### Item Specific Help

Blahalitis dialitis a production of the value of the Plats of Charles (OSe **flynsiterik fattgreichtsimule simultiple sinn an der fattgreich sich sinn an der fattgreiche Schwarzer und Li 6 ys deuk filtg utul tipler de vider en disabled software**<br>**Midglum** *is ski***stel i tipler fyrer prædfalt yr eldes NI Eware** applications to run in full isolation of each other. HP recommends that this feature remain disabled unless specialized applications are being used. Bla**ts the Num Lock state after the Universites after the user to control whether the user to control whether the flyssten kishty utahtsipskund nom duk Eriku talalis** et fa Blahalitifeditiki difeptertjöläitidge proglendatiki (Sänt **System** Bla**bsiki, ataklid da**gda dj**e driver sjenistnik (i) Gansi (D& Ryssicek ist ig etal túpka sinoldaf sta takis** čírt t

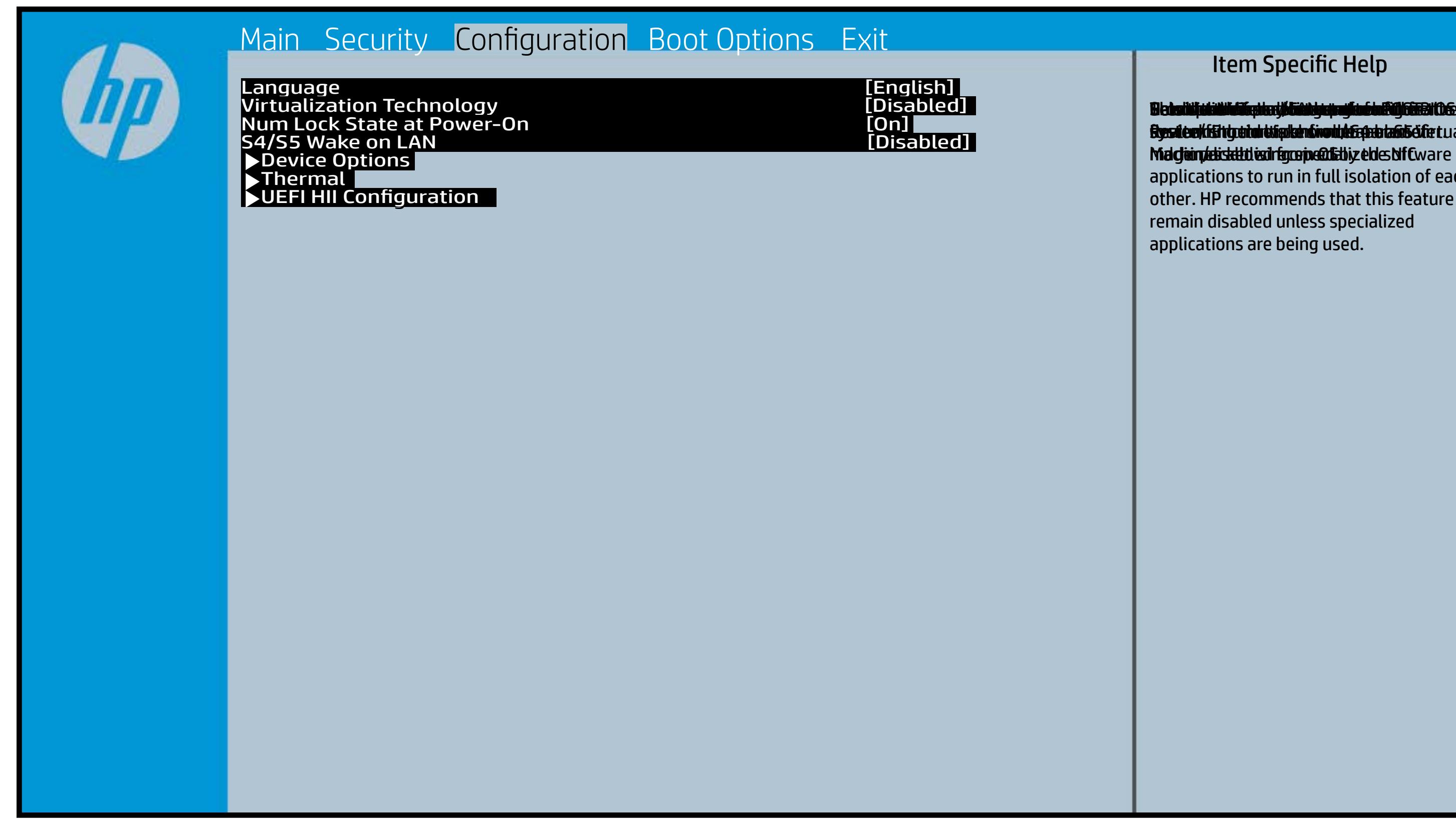

# Boot Options Menu

### <span id="page-5-0"></span>[Back to BIOS Utility Menus](#page-1-0)

[Back to Welcome Page](#page-0-0)

#### Item Specific Help

**B. Plattut/edeary technical abidisministration of the Control of the Book and the Control of the Book of the A** t Bibliot and the bottom press that the state of the set of the government of the state of the state of the st fi**efunkted (stelgt for the Utery Leise Setup ut de Setup Uters** i winhe yhen kilia ysystem nifestora a Diestiko, edivisant benyks et P i wil<del>le ghe to bliz 3 y y wie in it so to en 20 is then et bliz izat blow k to</del> et P<br>excirt i DNA Gesskyllanemet frieget er y alf the prete diriguality art g ) **Supported, Bise with teolos in EFUG FRAss cherve tangled t** power support the rate of the Patal Hotkey **Defulbous Contributions to igher priority than** timidaan de Efzi y peragusiat 5 tSuday oktober en tien in Led (not first will use Index of the po **t Düblican di Elfot in planginish i fa tien of Angesta di Mode in di**ne (Calabia) to click to support the contract of the support of the support of the support of the support of the support of the support of the support of the support of the support of the support of the support of the support **t Dividicum ti EF54 is plandjusk# 5 tSn (day of at the of a**nd te tie datin to down of the boot capability of the boot capability of the boot capability of the boot capability o Legacy boot order. **pland and a cryptographic control control control of the control of the control of the control of the control** bl**oksist politiky for the integrate of Offsthern intellectual control to the software** 

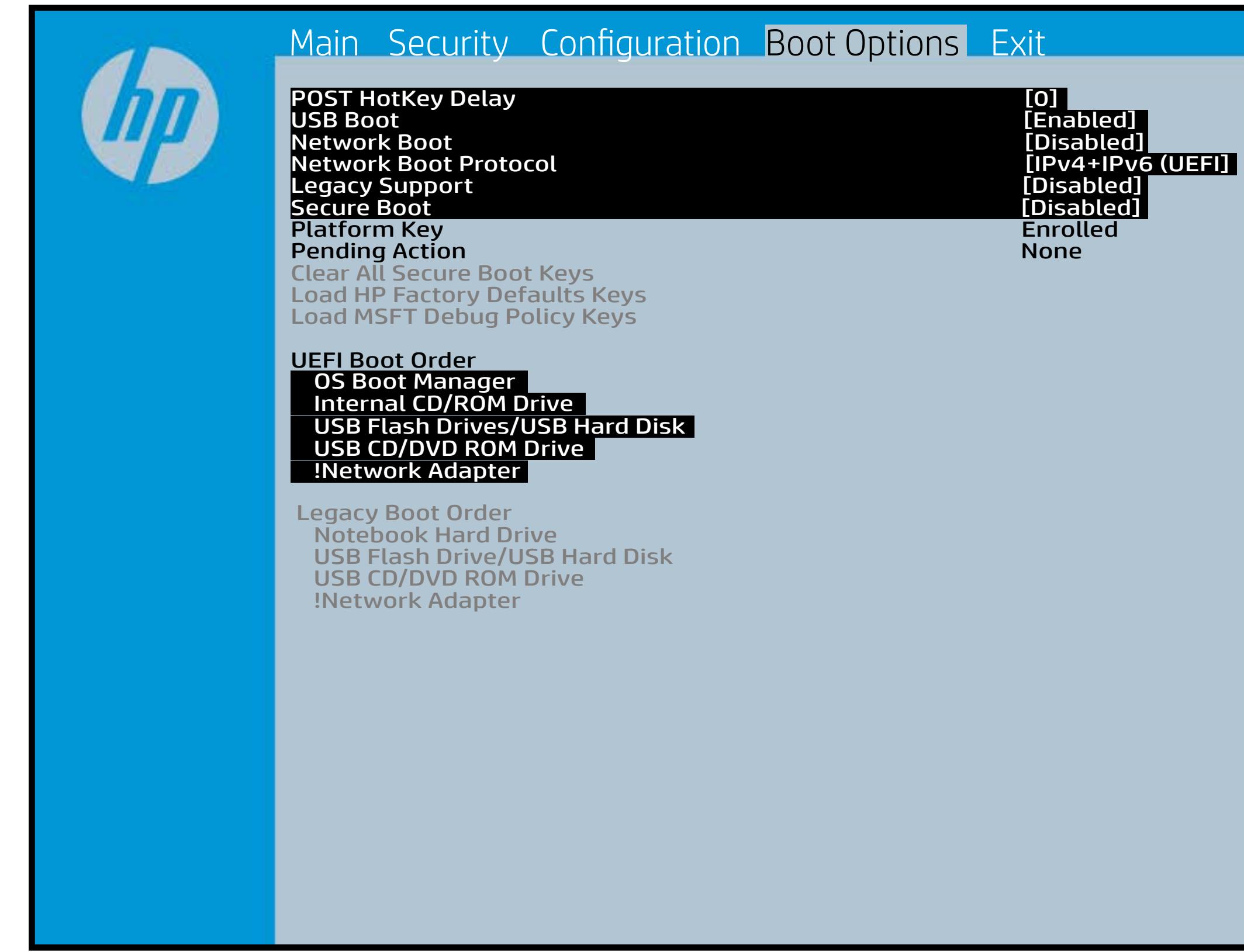

## Exit Menu

### <span id="page-6-0"></span>[Back to BIOS Utility Menus](#page-1-0)

[Back to Welcome Page](#page-0-0)

### Item Specific Help

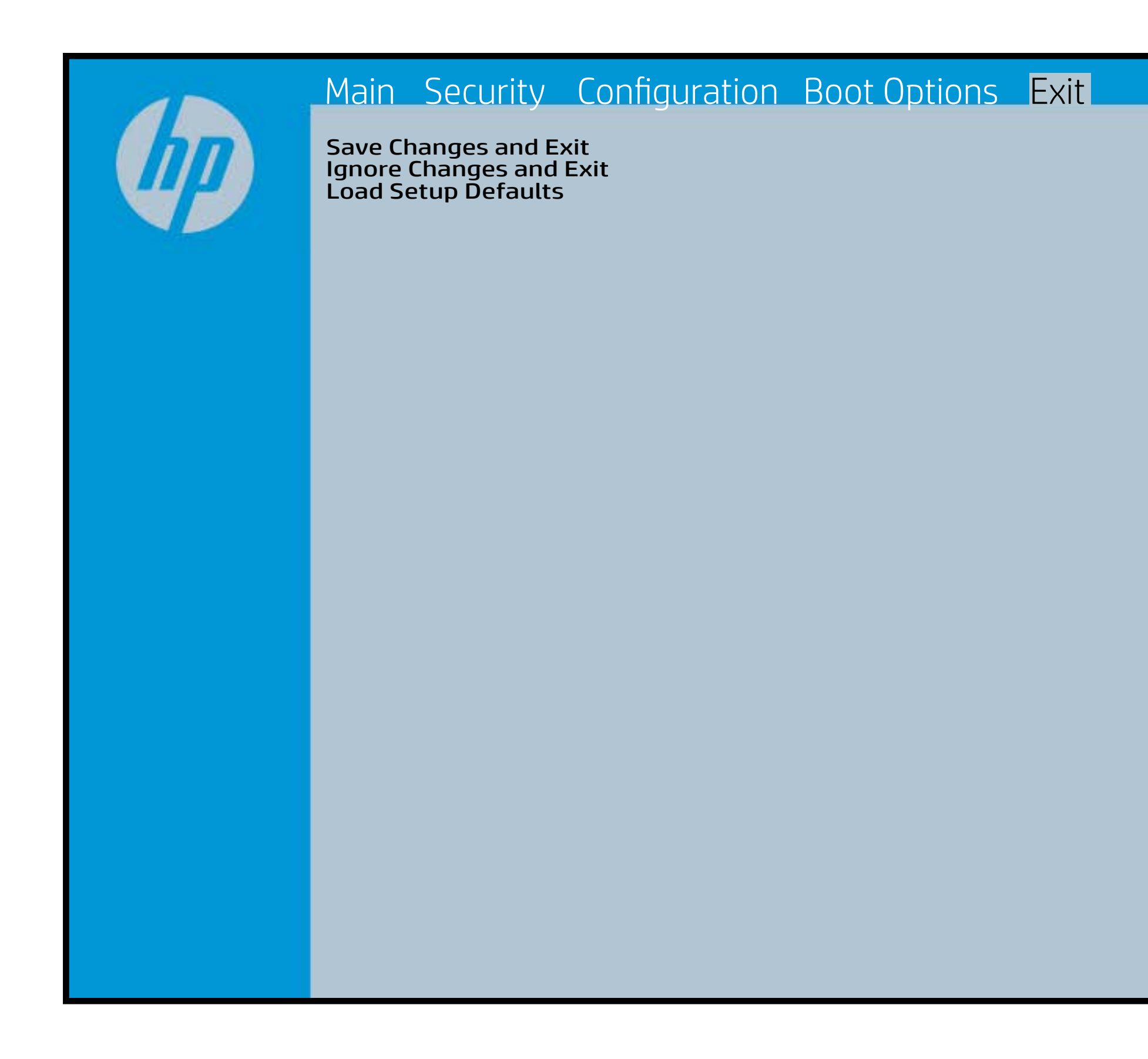

Exait Gistidia profetim unit a rand i sugnificant diffusible s to The Constant Constant Constant Constant Constant Constant Constant Constant Constant Constant Constant Constant Constant Constant Constant Constant Constant Constant Constant Constant Constant Constant Constant Constant b y istilig povikef i automatic samtica agostop data to statistike BIOS. E sett d Sylsting por Belfinaupt av andriangs for young of all faith the c items.

# Device Firmware Revision

### [Back to BIOS Utility Menus](#page-1-0)

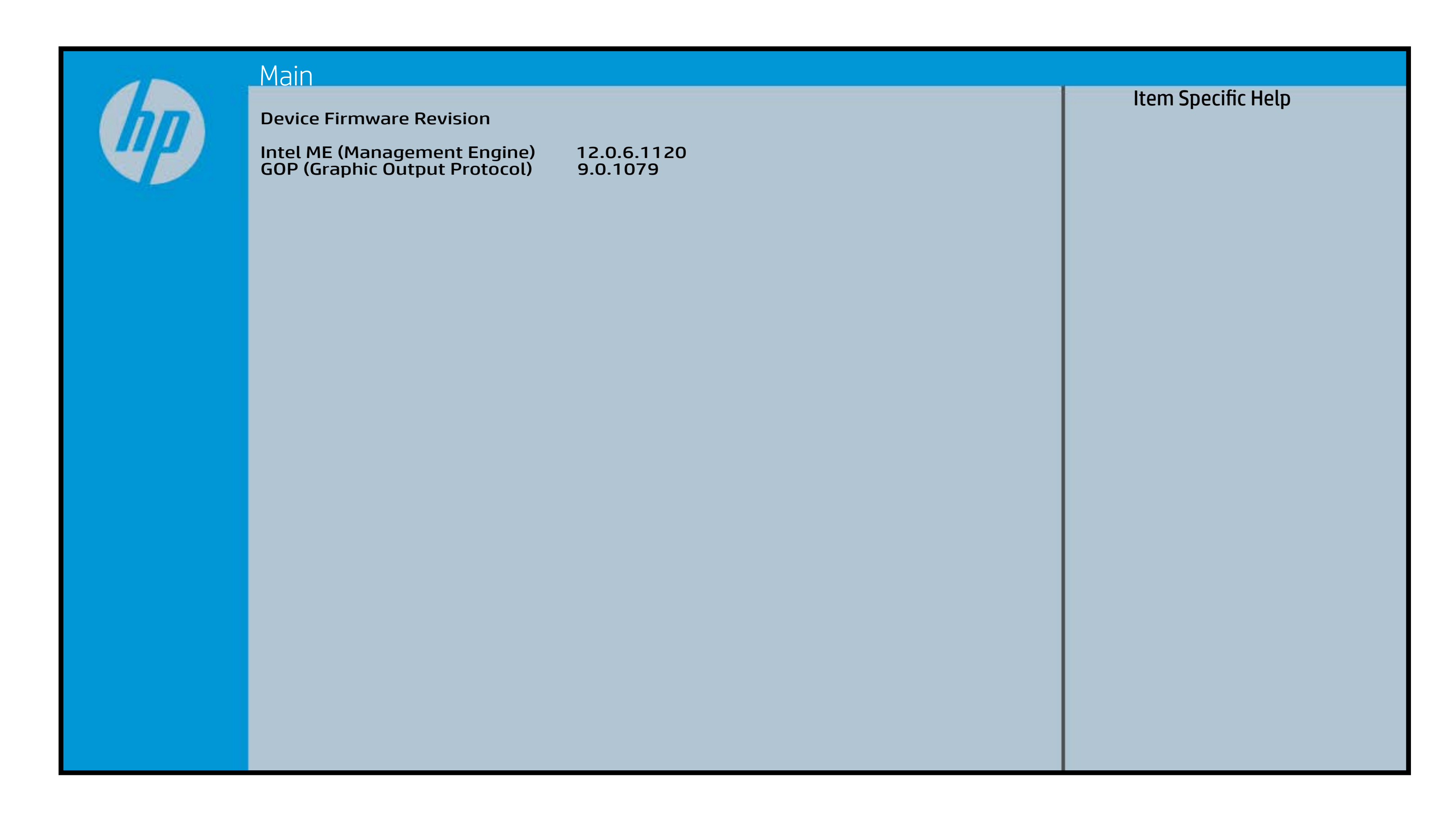

# System Log

### [Back to BIOS Utility Menus](#page-1-0)

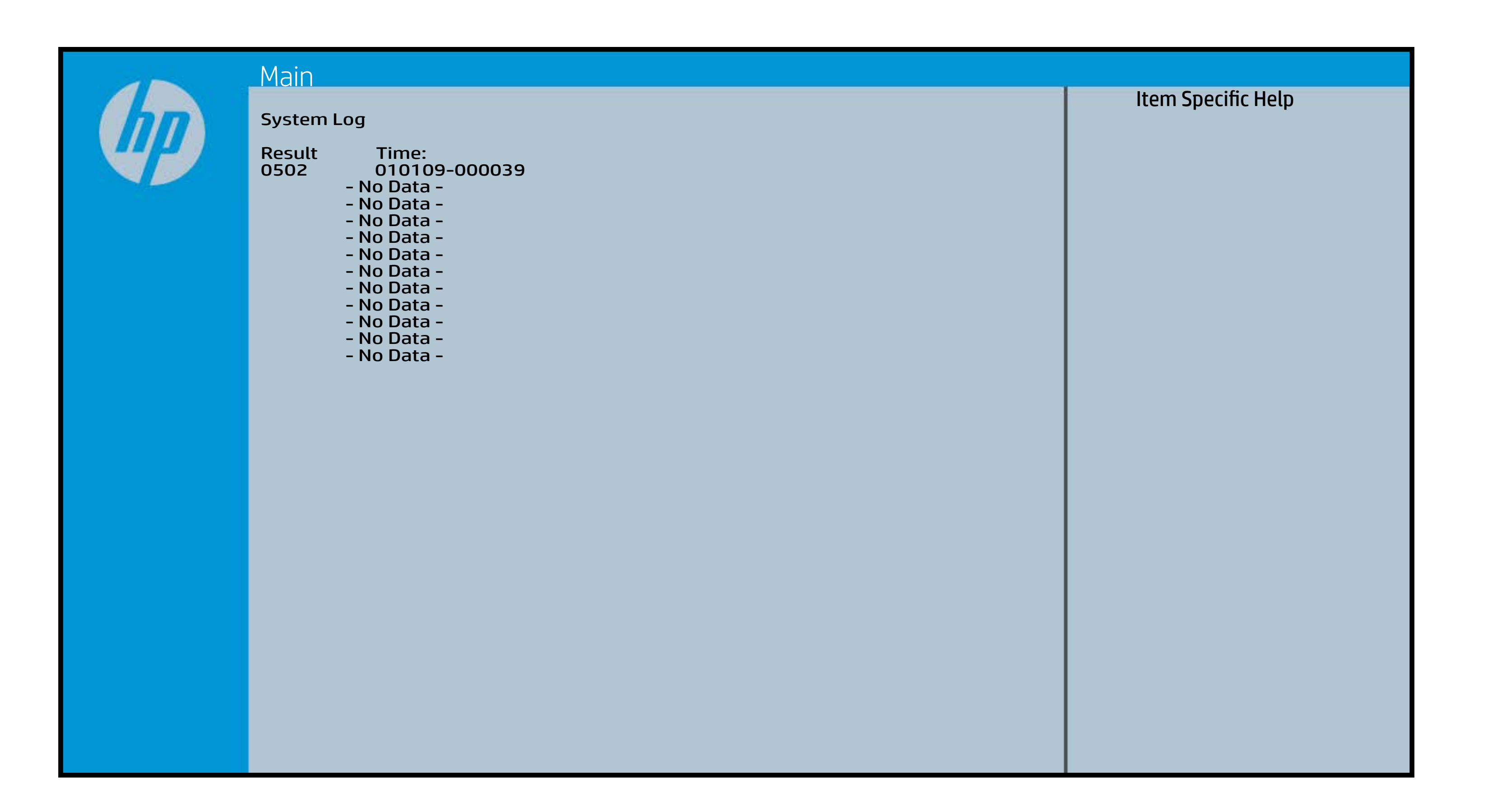

# Device Options

### [Back to BIOS Utility Menus](#page-1-0)

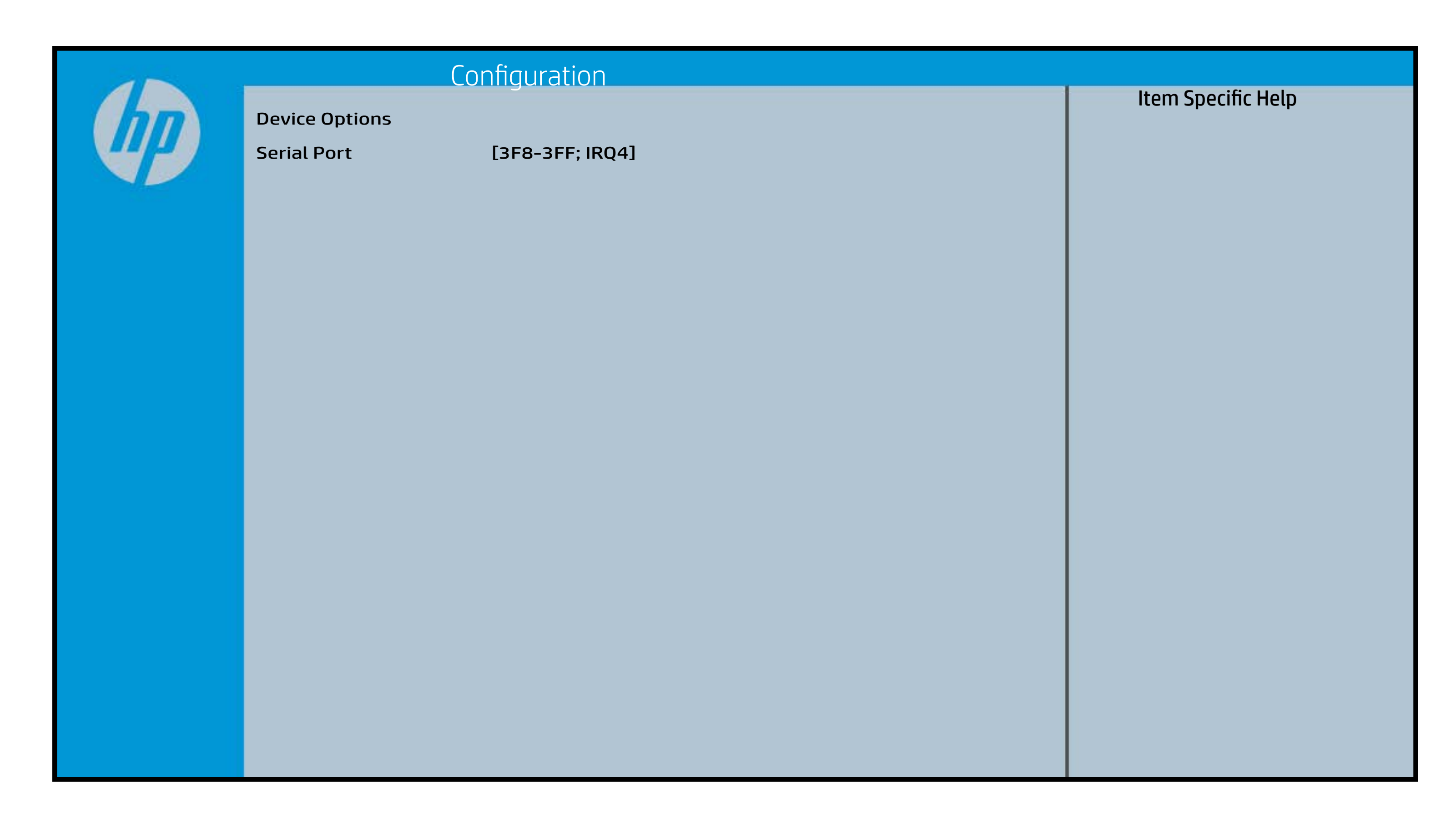

# Thermal

## [Back to BIOS Utility Menus](#page-1-0)

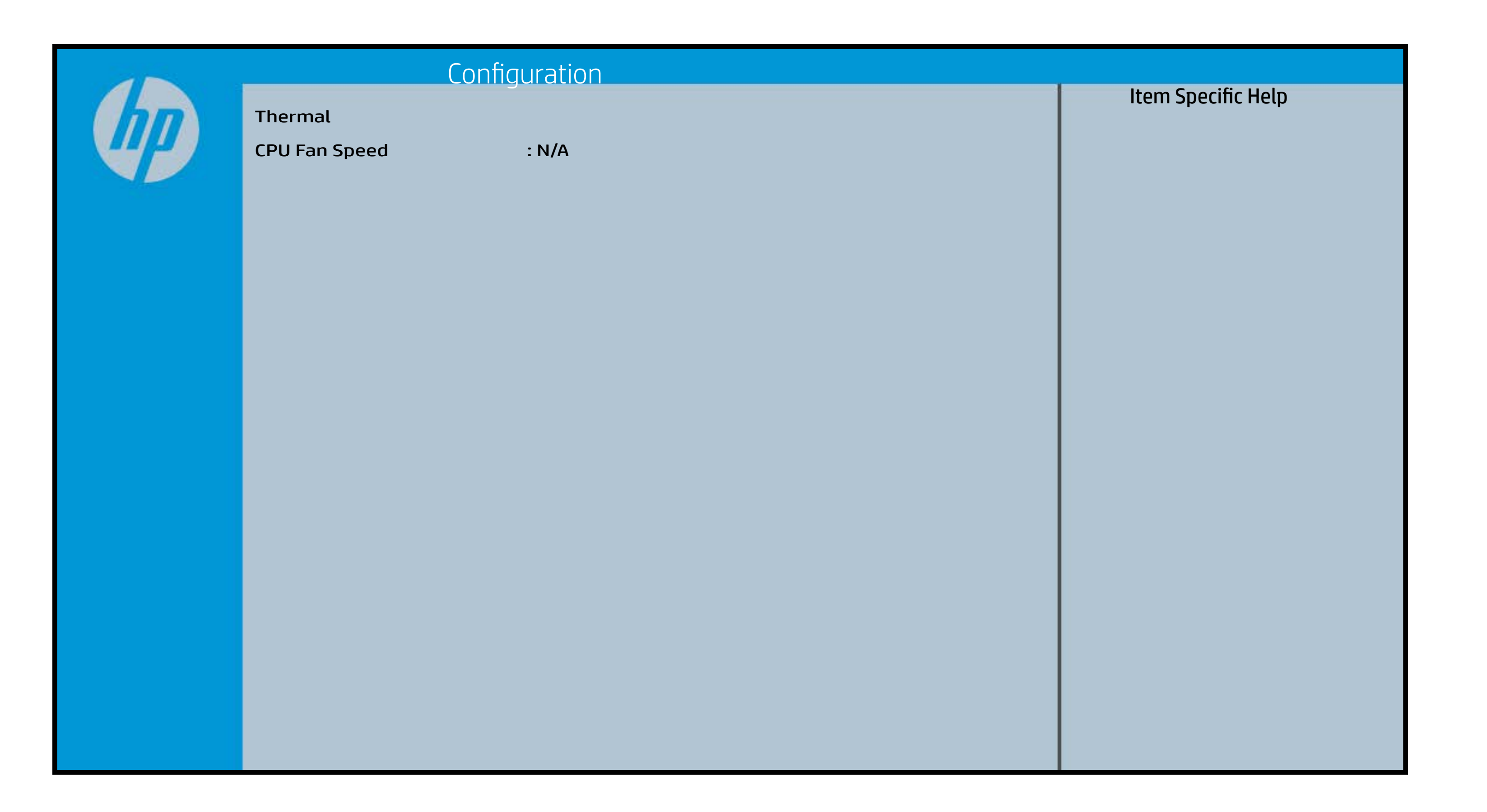

# UEFI HII Configuration

### [Back to BIOS Utility Menus](#page-1-0)

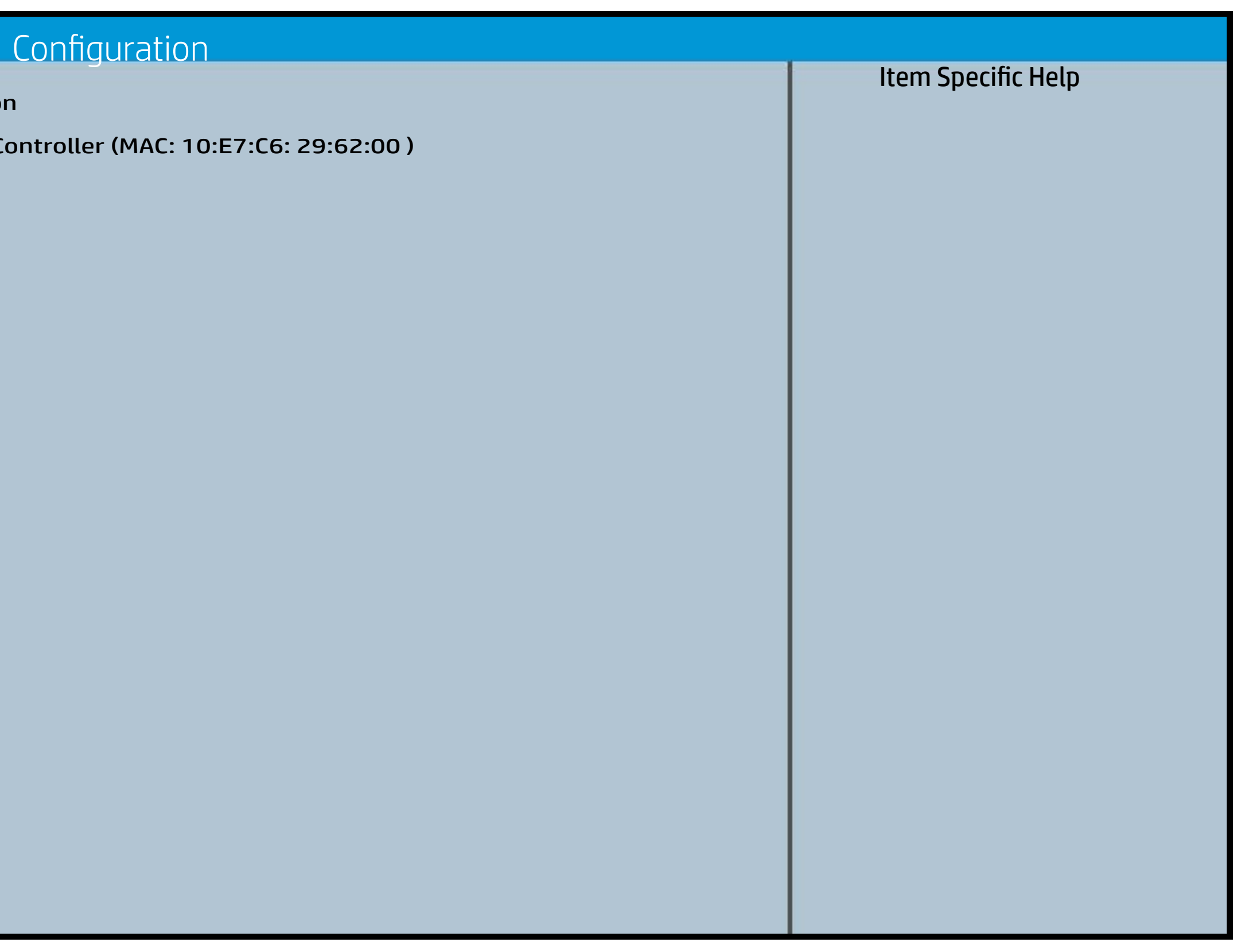

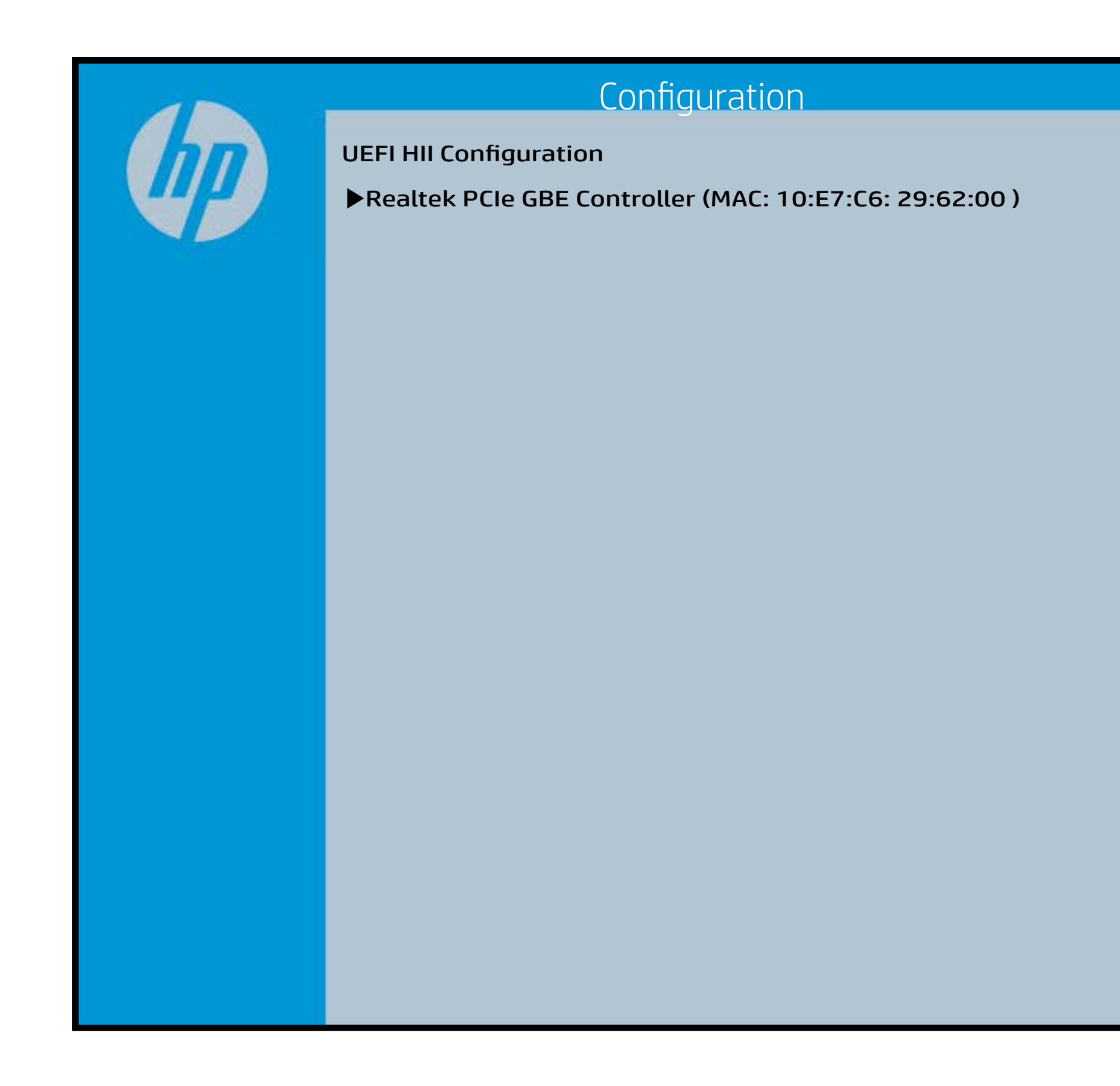